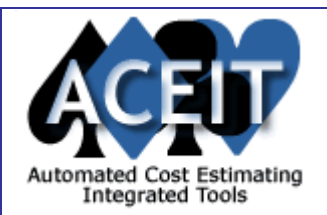

# ACEIT E-News: New SEER Plug-in & Updated Inflation Indices

#### *Overview:* **Issue 6 - July 2005**

The June ACEIT E-News features several useful downloads and tips. Learn how to change the color schemes in your POST reports, download the New Beta Version of the SEER-ACE Plug-in, download the latest Inflation Indices, and read the latest Support Alert. Don't forget to check the training schedule for our new classes and new training locations.

#### *Tip of the Month:*

### **Changing Report Colors in POST**

#### **Navy/USMC Composite Rates Updated & NASA Rates Added** ЛT

You can easily change the colors that POST uses when it creates charts by adding the POST.Colors Excel spreadsheet to your workbook. This file has shipped with ACE since version 6.0 and is stored in the Examples directory. Use "ACEIT Admin" to copy this (or any example file) to your working folder. Open, ACEIT Admin, click on the Examples tab, then copy "Color Schemes.xls" to the desired location. This file contains a variety of different color palettes that you can use "as is" or modify to suit your needs. To use, open this file, right click on the spreadsheet tab entitled POST.colors and copy it to your workbook. Any new reports you create or edit will have the Color Scheme drop down activated on the Options tab of the chart dialogs. This is an example of what you can learn from our context sensitive help or in our Automated Reports and Presentations Using Excel (POST) training course.

#### *Downloads:*

## **New SEER-ACE Plug-in Beta Version Released!**

We are pleased to announce the release of the new SEER - ACE Plug-in Beta Version! This allows a user to import SEER-SEM and SEER-H inputs and results directly into an ACE session. If you are an ACEIT customer with current DMS (Distribution, Maintenance, and Support), please go to the [Support>Downloads>Plug-ins](http://www.aceit.com/PAGES/CONTENT/SECURECONTENTPAGE.ASPX?ID=F98B585C-9061-4028-86BA-AC764F4AE4B6) page to download the install file and user guide. (You will be prompted to login.)

- [Common Errors When Using Risk Simulation Tools \(ISPA/SCEA 2005\)](http://www.aceit.com/Pages/Content/ContentPage.aspx?id=f53bef03-8291-4c3f-9bc4-561ad7d16f51)
- [Using Log-CERs Outside the Data Range and PING Factor \(ISPA/SCEA](http://www.aceit.com/Utilities/GetDownloadableFile.aspx?id=4abb55d6-b4a0-4960-b083-68a036b7c0e4) 2005)

- [Automated Cost Estimating Integrated Tools \(ACEIT\) Overview Brochure](http://www.aceit.com/Utilities/GetDownloadableFile.aspx?id=5ab46a77-f5cd-4b2d-b38d-a83987ed0e9c)
- **[ACEIT Training Overview Brochure](http://www.aceit.com/Utilities/GetDownloadableFile.aspx?id=d283fa51-a5b4-420b-a680-04f917dd9ba8)**
- **[Automated Cost Estimator \(ACE\) Overview Brochure](http://www.aceit.com/Utilities/GetDownloadableFile.aspx?id=5ab46a77-f5cd-4b2d-b38d-a83987ed0e9c)**
- **[ACE Plug-Ins Overview Brochure](http://www.aceit.com/Utilities/GetDownloadableFile.aspx?id=1aa67be3-74ea-4290-8816-83e91a6b76c9)**
- [Program Office Support Tool \(POST\) Overview Brochure](http://www.aceit.com/Utilities/GetDownloadableFile.aspx?id=010ddd94-2ee4-44ec-a7cf-e33c9f5d84d9)
- [Knowledge Web Services \(KnWS\) Overview Brochure](http://www.aceit.com/Utilities/GetDownloadableFile.aspx?id=f9652387-55f5-4fdc-9007-c458e1bf226a)

There is a new self-installing file available to update ACEIT System Inflation Database to include the 2005 Inflation Indices, updated 19 May 2005. Navy/USMC composite rates have been updated and NASA rates have been added. Please download this update file from the *Inflation Indices* page located in the Download section of the ACEIT.com website.

#### *Training Updates:*

### **Upcoming ACEIT Training**

July 2005 – October 2005 classes listed below. For a complete listing of all upcoming training, check the ACEIT training schedule online to view the 12 month class schedule.

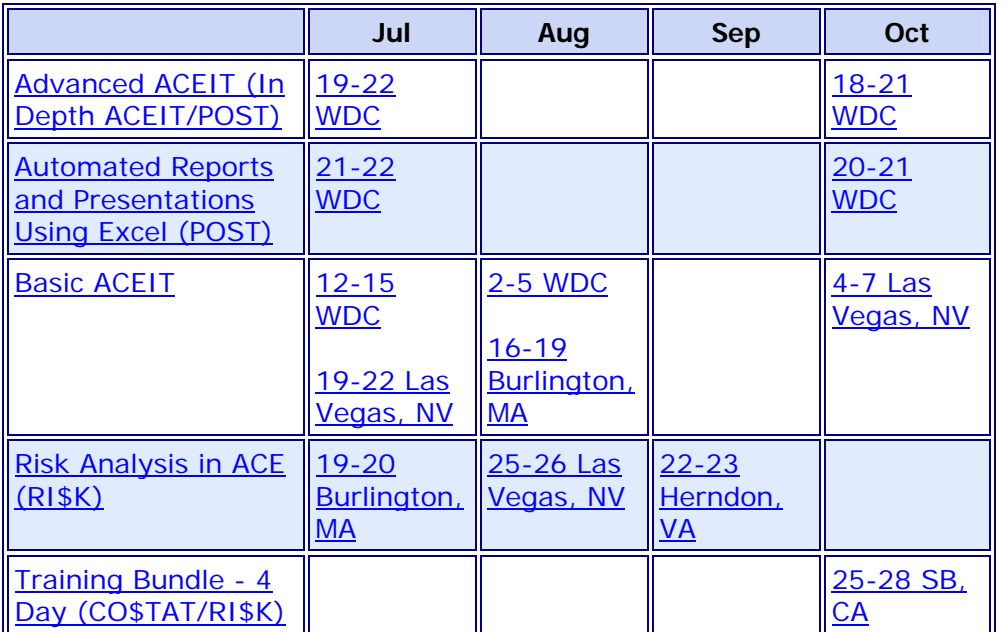

**On-Site** and **Mechanics Training** are available, contact our [Training Coordinator](mailto:ACEIT_Sales@tecolote.com?subject=Training%20Inquiry) for more information. *Support Alerts on ACEIT.com:* 

There has been 1 Critical Support Alert posted since the last e-news. Below is a summary of this Critical Support Alert:

**ACE, 6/20/2005 (Critical):** The ACE 6.1/6.1a program terminates unexpectedly when printing the Error Log if the ACE session name is longer than 65 characters. A workaround is to rename your ACE session so it contains fewer than 65 characters. Note that the path name where the file is located can be any length. The problem is only with the actual session name.

Please see the [Support Alert page](https://www.aceit.com/Pages/Support/SupportAlertsPage.aspx) of the ACEIT website for more information on the above alert and to view other Warnings and Informational postings. You will need to login and have current DMS.

#### *Recently Published on ACEIT.com:*

#### **Conference Papers:**

#### **Overview Brochures:**

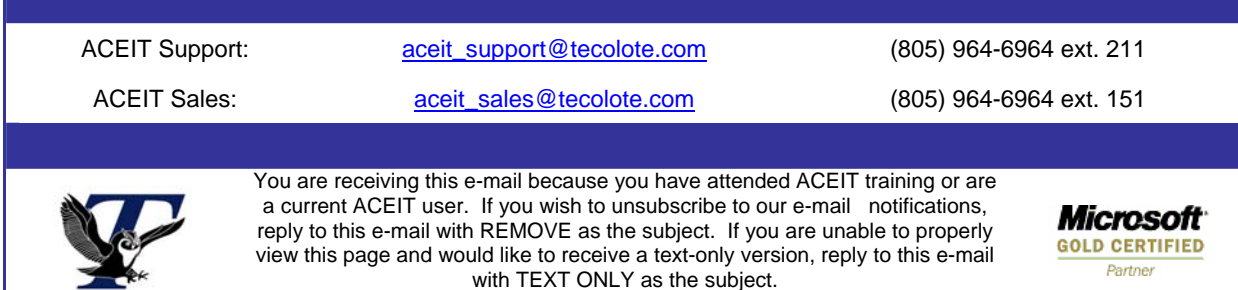